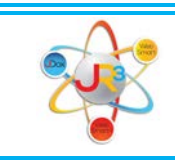

# Using Asset & Liability Accounts In Requisitions & Purchase Orders

Finance > Purchasing & AP > Purchasing > Requisitions

WebSmart has enabled the ability to use Asset and Liability Codes in the Purchasing module in addition to expense codes. Before utilizing this feature, there are a couple of tasks to review as indicated below.

## **Security Setup**

As always, the user only has access to codes as indicated in their security setup. For example, a user may have access to all 420 expense codes at one campus. With that security access, that particular user would not be able to enter a requisition for an asset or liability code because most asset and liability codes are not limited to a campus.

To setup security access for assets and liabilities, please use the following instructions:

- Email [Support@websmart.freshdesk.com](mailto:Support@websmart.freshdesk.com) with the following information
	- o List of users to have access to asset and liability object codes
	- o List of asset and liability object codes, for example: 1520, 1580, 2159, etc.

Upon completion, a customer service representative will notify you.

#### **Object Code Setup**

Finance > General Ledger > Chart of Accounts > Code Tables > Object

• Select the asset or liability code to use in requisitions.

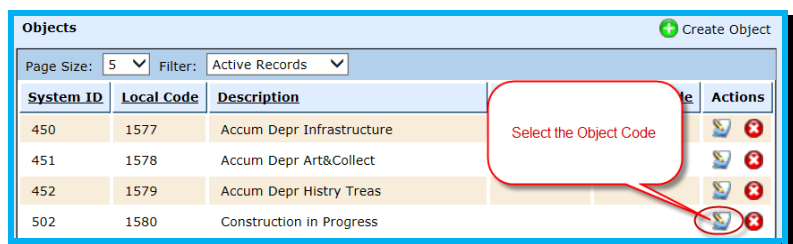

Using Asset & Liability Codes in Requisitions and Purchase Orders (April 2016) Page 1

• Select Edit Identifier

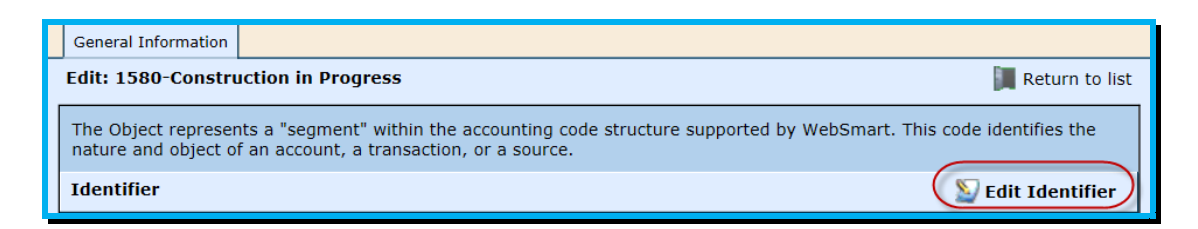

• On the object code table, you will be able to choose Allow For Purchasing. For example, if the object code 1580 is being used, then you will choose to include it to be Allow For Purchasing and Select Save.

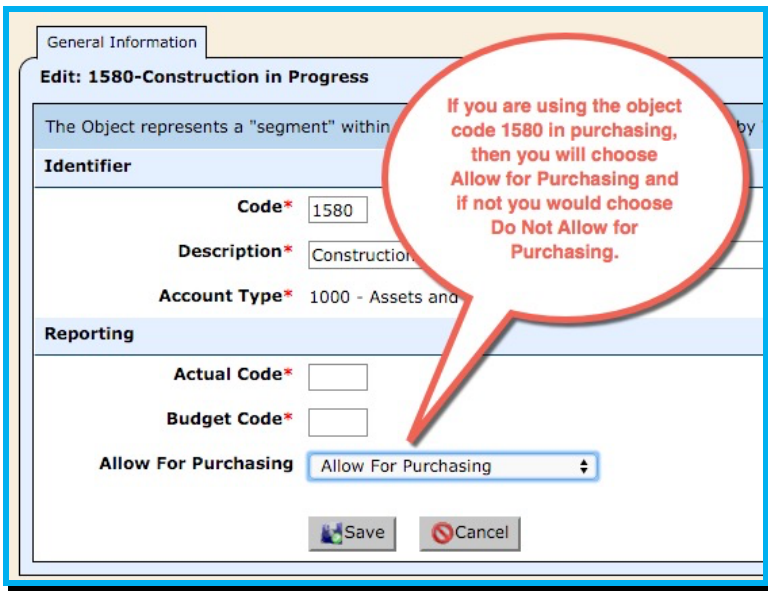

### **Using Asset and Liability Codes in Requisitions**

Once the user or admin has set up the object code to Allow For Purchasing, the user may enter a requisition using the asset or liability code.

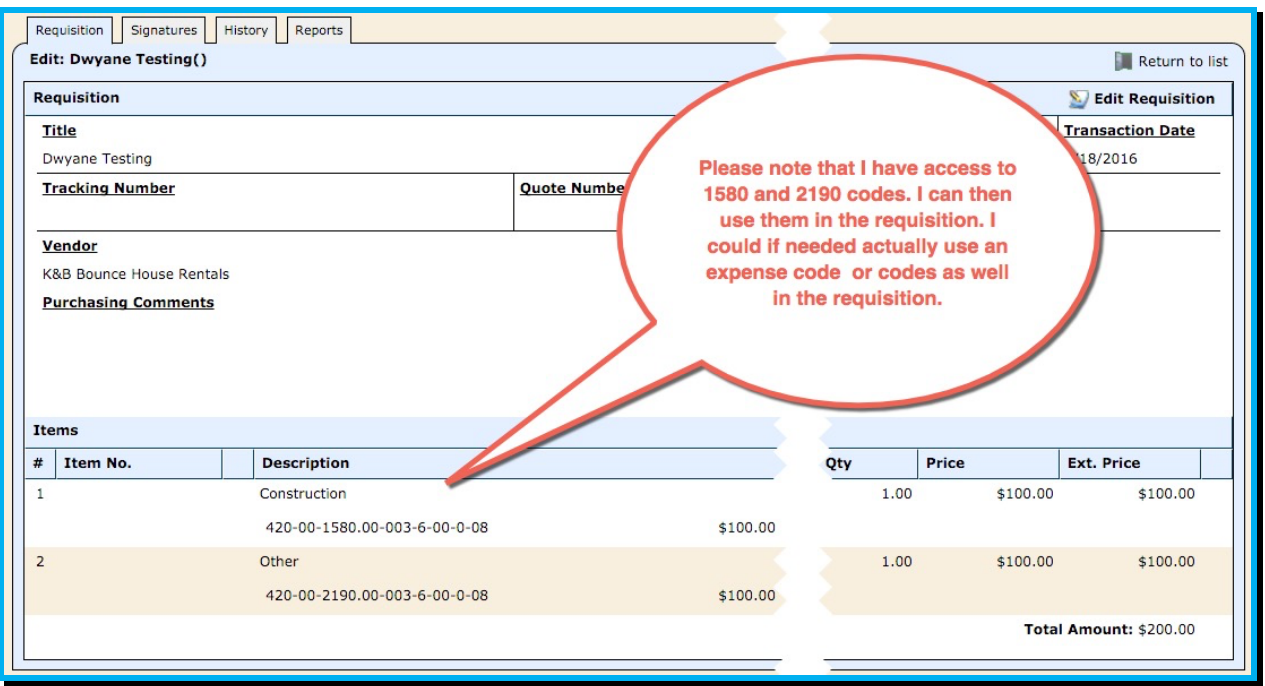

#### **Notes**

- At the time of approval of the Requisition, the expense codes will encumber budget as they always have.
- **The asset and liabilty codes do not encumber or validate budget because asset and liability codes are not budgeted items**.
- Once the PO is received the actual expense, asset or liability is posted to the General Ledger.

If you have any questions please contact our WebSmart Support Team at [Support@websmart.freshdesk.com](mailto:Support@websmart.freshdesk.com) or call 1-866-759-1902.